# **Accounts Receivable Job Aid**

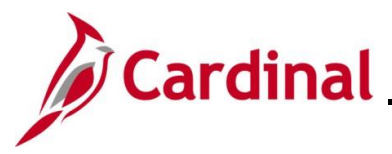

### **AR326\_Deleting an Incorrect Deposit Control Ticket**

#### **Deleting an Incorrect Deposit Control Ticket Overview**

This Job Aid provides step-by-step instructions on deleting a Deposit Control Ticket within Cardinal. The process is performed on the **Approve Deposits** page and is accessible solely to users with specific security roles. Below are key points highlighting how and when a DC can be deleted:

- Users can delete a DC before it's approved. Deposits with a "Not Ready" or "Complete" status can be deleted if the user identifies incorrect information within the DC
- Once the DC is approved and the deposit is in an "Approved" status, users must submit a VCCC help desk ticket with "Cardinal" in the subject line to the Post-Production Support AR team to successfully delete a deposit. This help desk ticket must be submitted before 5:00 pm to ensure that the deletion occurs before the nightly batch process
- The deposit status of "Processed" means a Deposit Control Ticket has been processed by the deposit post processor or a journal has been generated. In this case, the DC can no longer be deleted, even by the PPS team. To reverse the original entry, a negative deposit must be entered and approved
- The ability to delete a deposit is not available to Interfacing Agencies

**Navigation Note**: Please note that you may see a **Notify** button at the bottom of various pages utilized while completing the process within this Job Aid. This "Notify" functionality is not currently turned on to send email notifications to specific users within Cardinal.

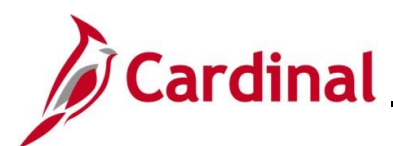

#### **Deleting an Incorrect Deposit Control Ticket**

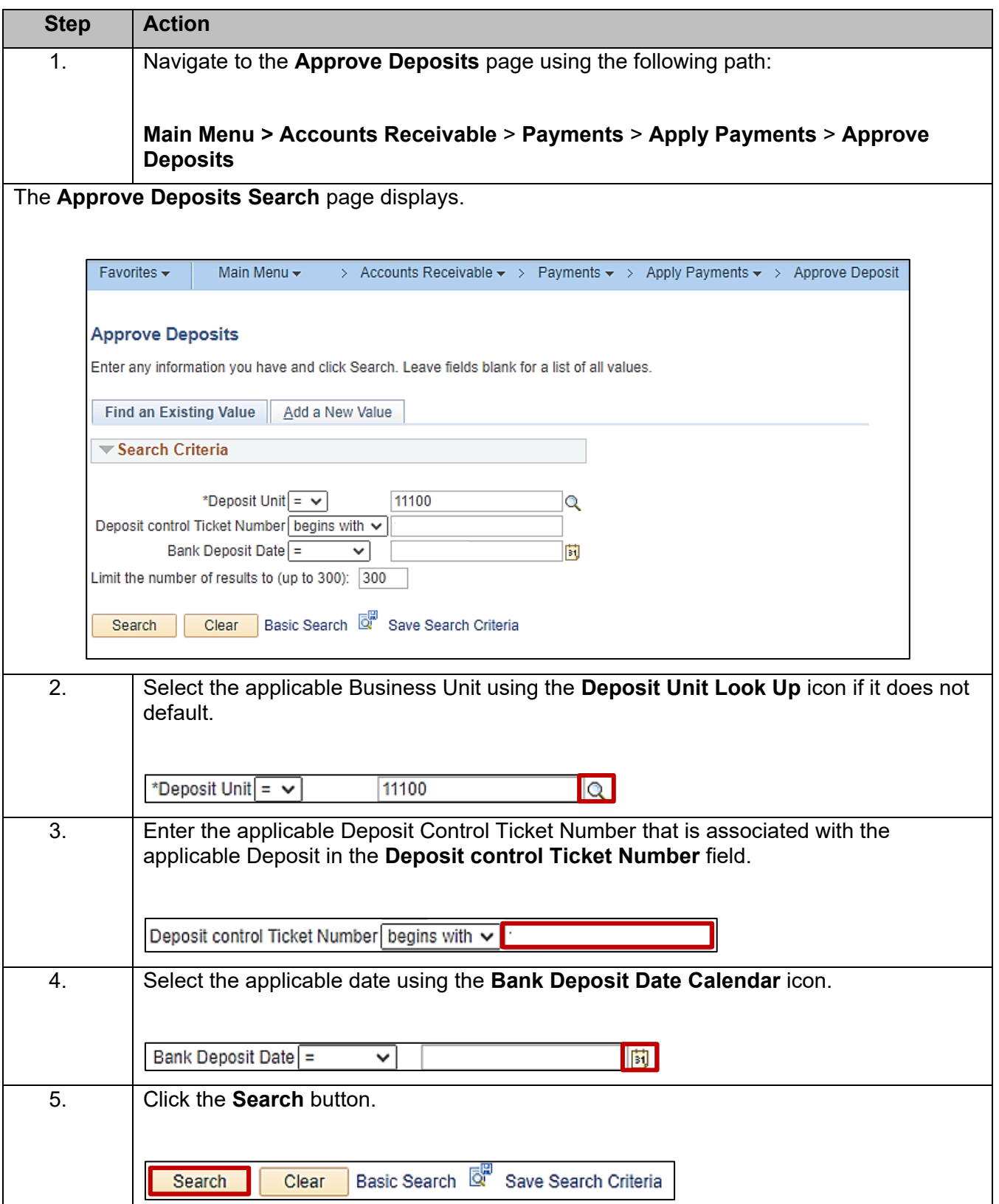

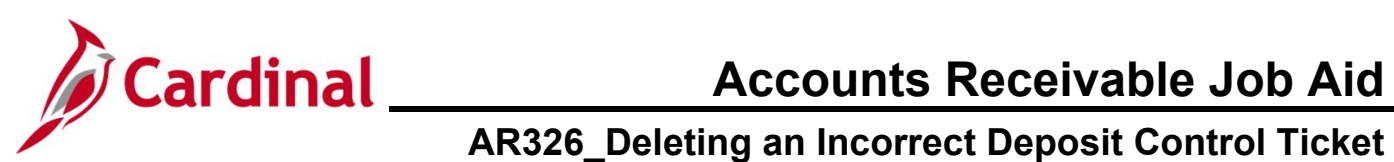

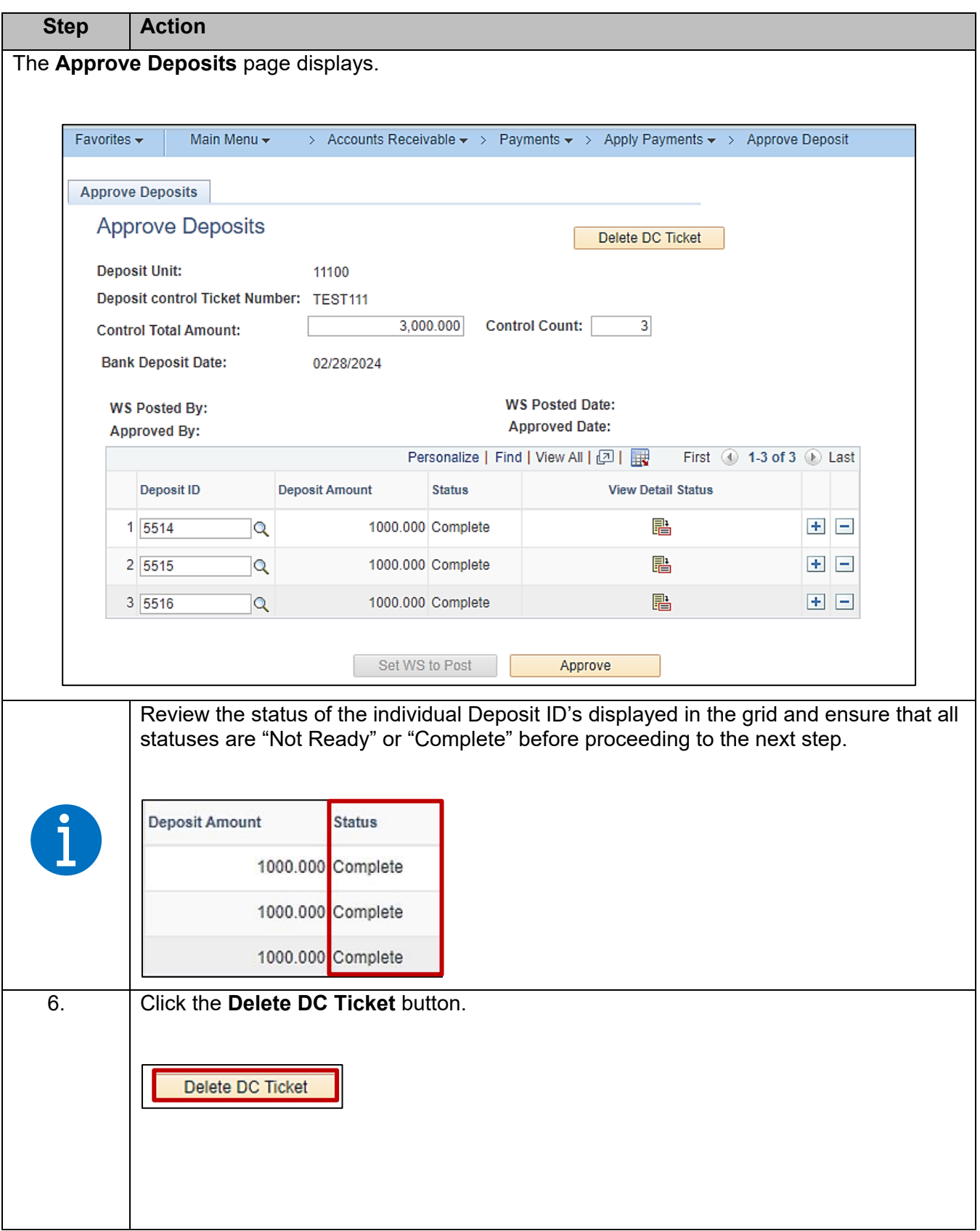

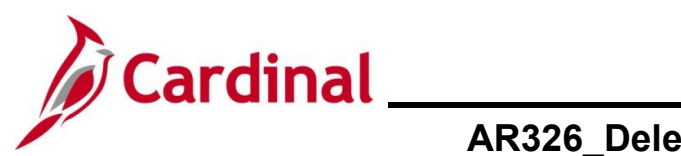

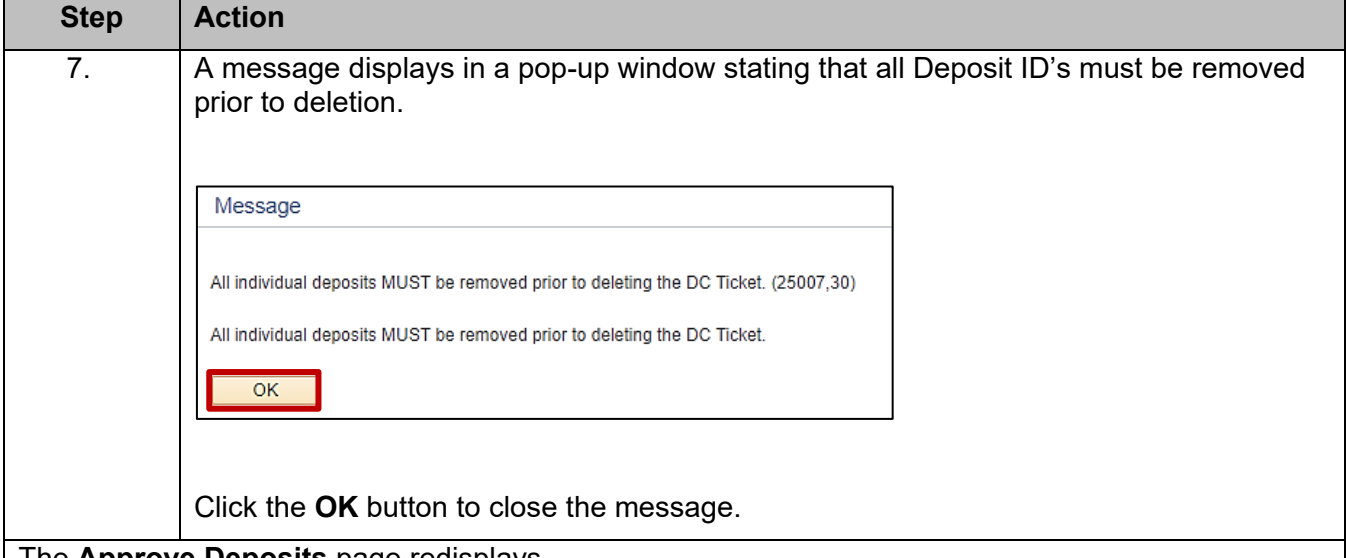

The **Approve Deposits** page redisplays.

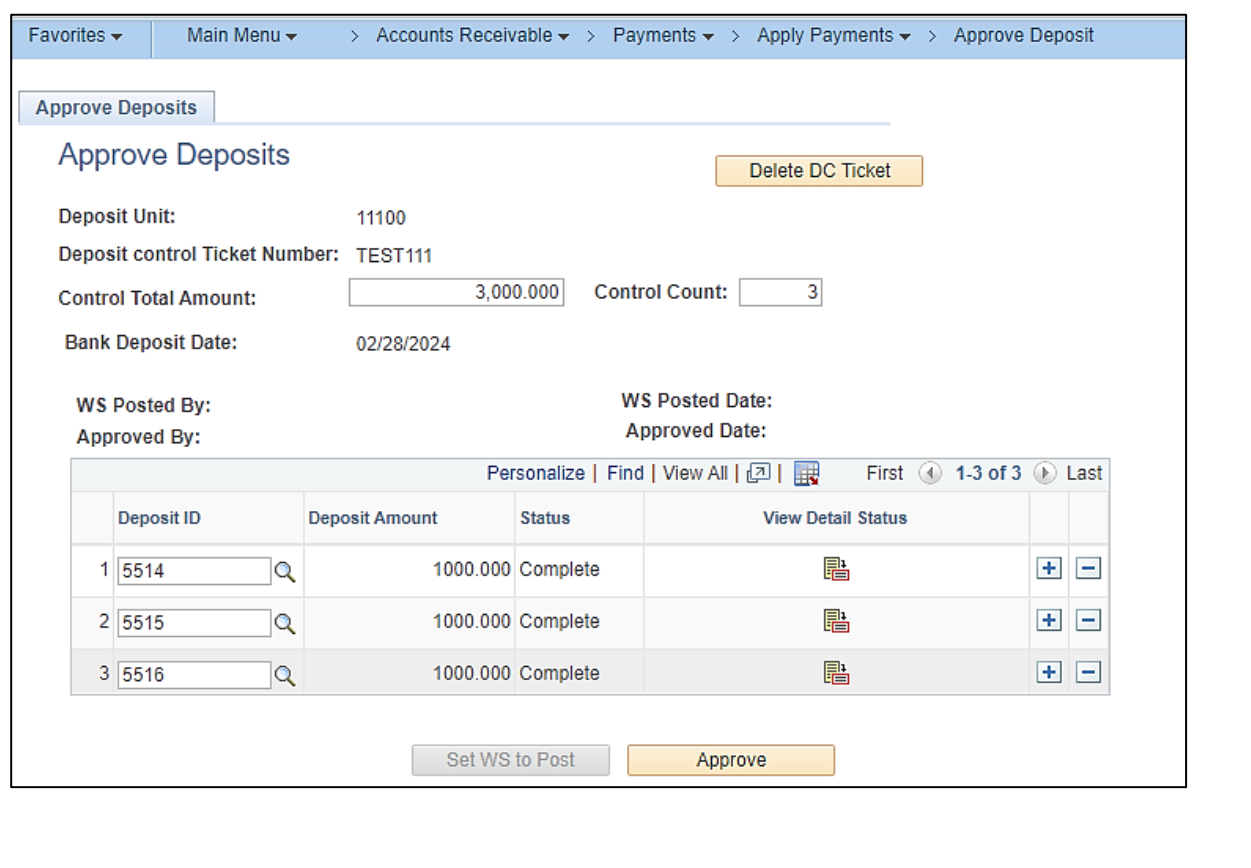

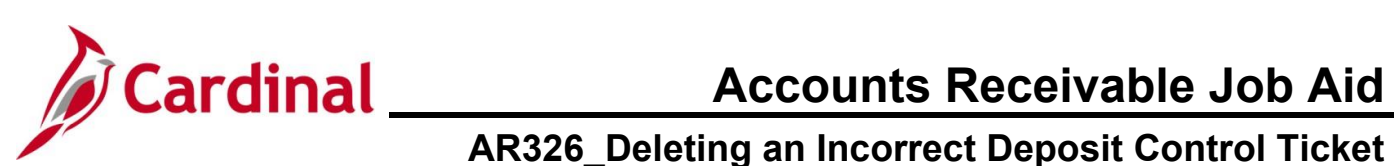

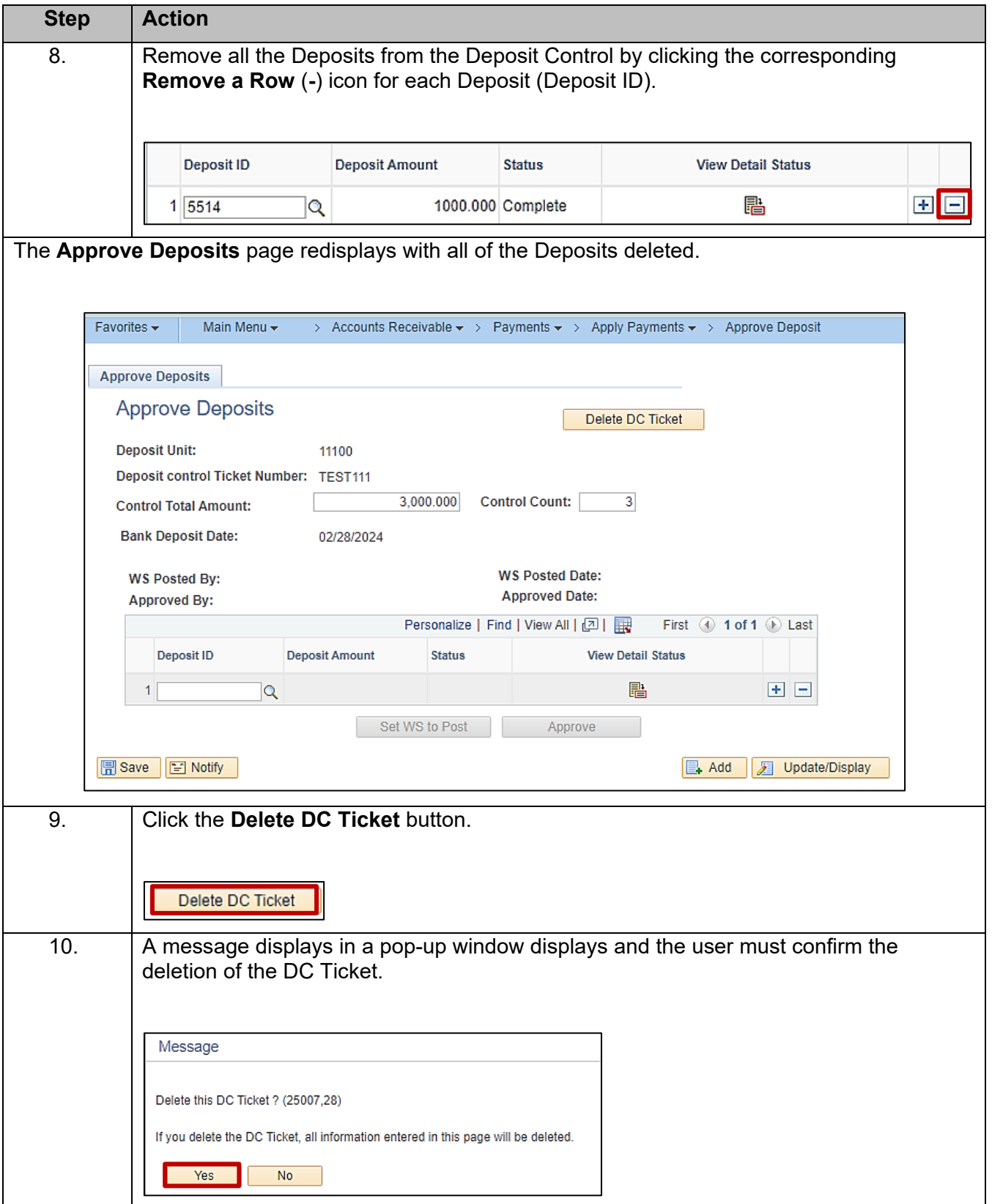

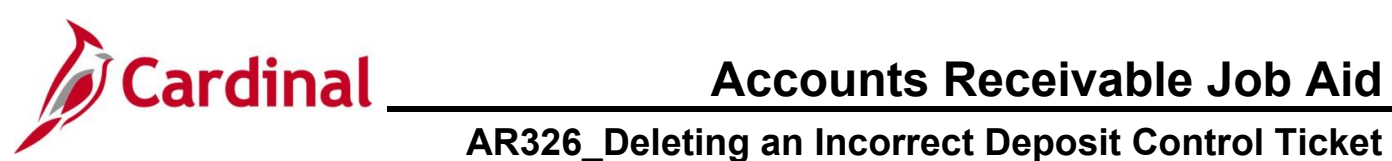

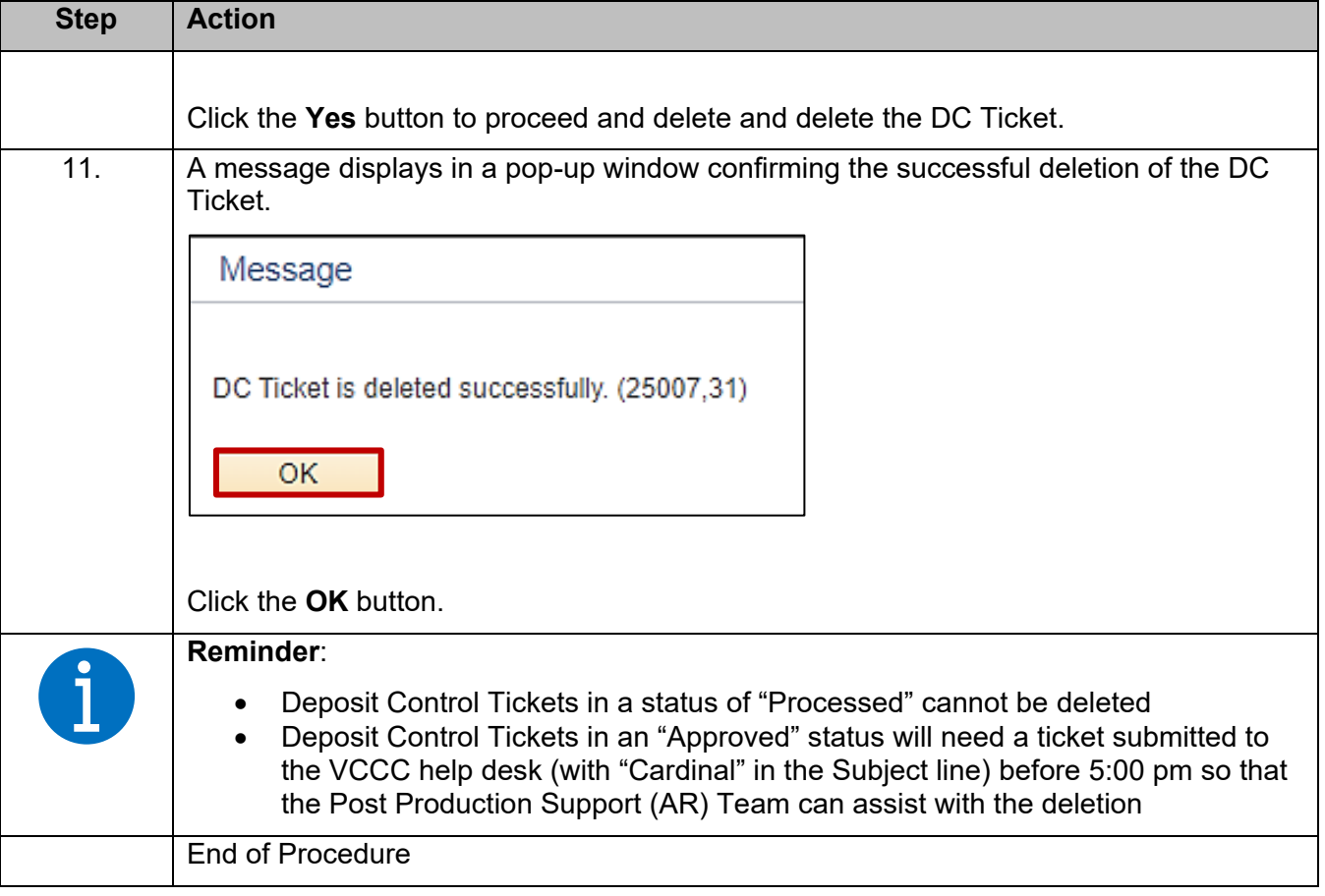